Medlemsmøde Saltum-Strand Grundejerforening, fredag den 19. maj 2023.05.15

# Sådan tilmelder du dig automatisk fra Jammerbugt Kommune

De følgende sider bygger på besøg på https://www.jammerbugt.dk den 150523. Vær opmærksom på at hjemmesider er dynamiske og derfor kan ændre sig over tid. Billederne af hjemmesiderne viser ikke altid hele siden, men måske alene det link/symbol du skal bruge.

Hvis du klikker på ovenstående adresse eller selv skriver den i din browser, kommer du ind på forsiden (billede 1), hvor du skal scrolle/køre siden næste i bund til du kommer til billede 2

### **Billede 1**

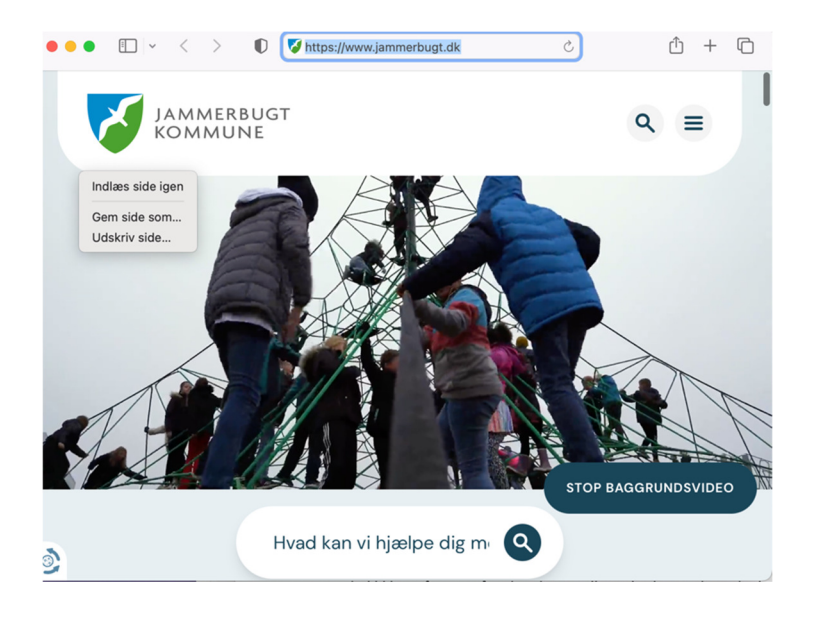

**Billede 2** Nu klikker du på linket: "Nyhedsbrev og abonnement"

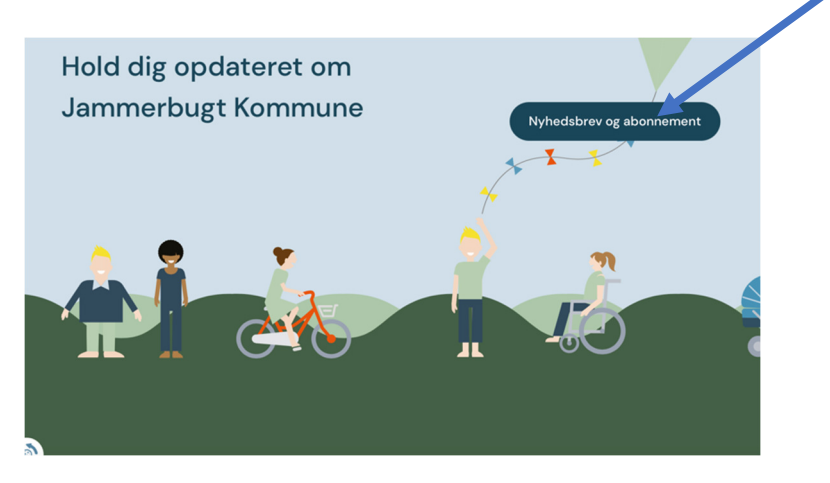

**Billede 3** Du skal nu først indtaste navn og e-mailadresse, som er påkrævet for at kommunen kan sende de ønskede oplysninger til dig

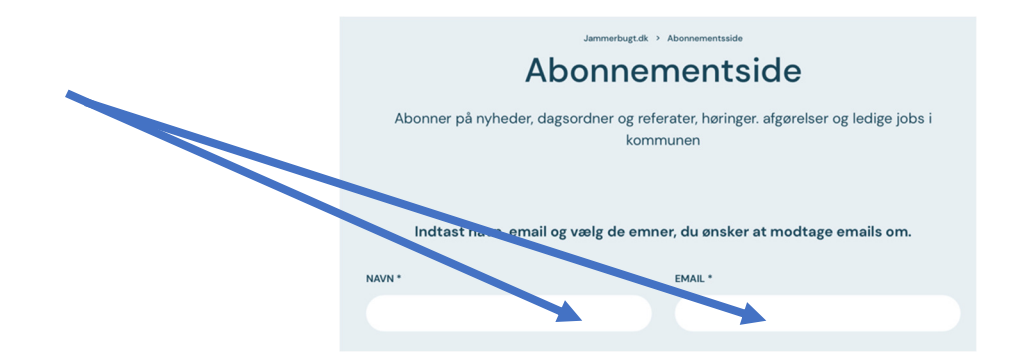

Når du har udfyldt adresseoplysninger, vælger du de enkelte områder, som du gerne vil have tilsendt direkte fra kommunen til din e-mail. Det betyder, at automatisk vil få besked via din mailboks om nyt inden for de valgte områder. Der er netop tale om din normale mailboks og ikke den officielle e-Boks, som kommunen og andre myndigheder anvender, når der er krav om offentlighed. Du scroller/kører ned ad siden og sætter flueben ud for de områder, som du ønsker at få besked om.

**Med henblik på de kommende lokalplaner for sommerhusområderne i Jammerbugt Kommune**  vil vi anbefale, at du sætter flueben ved følgende under emnet, Høringer: "lokalplan", "dispensationer", "kommuneplantillæg" og under Afgørelser: "lokalplan", "dispensationer", **"kommuneplanllæg".** 

#### Afgørelser Høringer PÅBUD LOKALPLAN LOKALPLAN PÂRUD VANDLØB LANDZONETILLADELSE VANDLØR LANDZONETILLADELSE POLITIKKER OG STRATEGIER **BUDGET POLITIKKER OG STRATEGIER BUDGET** MILJØGODKENDELSE VANDINDVINDING MIL IGGODKENDELSE VANDINDVINDING **DISPENSATIONER GRUNDVANDSSÆNKNING** DISPENSATIONER **GRUNDVANDSS ENKNING** KOMMUNEPLANTILLÆG LIV I BY OG SKOLE KOMMUNERLANTILLEG IN IBY OG SKOLE MILJØVURDERING **SKOLERNES FERIEPLANER** MIL.IØVURDERING SKOLERNES FERIEPLANER PRIVATVEJSLOVEN PLANER PRIVATVE ISLOVEN **PLANER** REGULATIVER **REGULATIVER**

## **Billede 4 og 5**

Nu er du næsten færdig, men husk at scrolle/køre siden ned til billede 6, hvor du først acceptere kommunens databehandling og dernæst klikker på "Abonnér" – kort tid efter vil du modtage en email fra kommunen, der fortæller om din tilmelding og herefter vil du automatisk modtage nyheder om de valgte emner.

# **Billede 6**

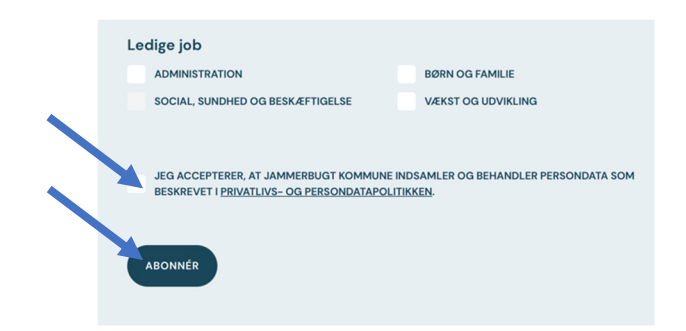

Du kan til enhver tid afmelde enkelte punkter, tilvælge nye eller helt stoppe med at modtage besked. Billede 7 viser et eksempel på en e-mail fra kommunen om nyhedsbrev, hvor der til sidst er et link til opsigelse af det pågældende abonnement eller hele abonnementet. God service  $\odot$ 

### **Billede 7**

Der er nyt på følgende områder, som du har tilmeldt dig:

Dagsorden 08/05 2023 kl. 08:30 under "Teknik og Miljøudvalget"

Venlig hilsen, Jammerbugt Kommune

Opsig abonnement for "Teknik og Miljøudvalget"

Opsig alle abonnementer